# **Finite Element Analysis Introduction to Using SolidWorks Simulation 2014** ® Covering contact analysis

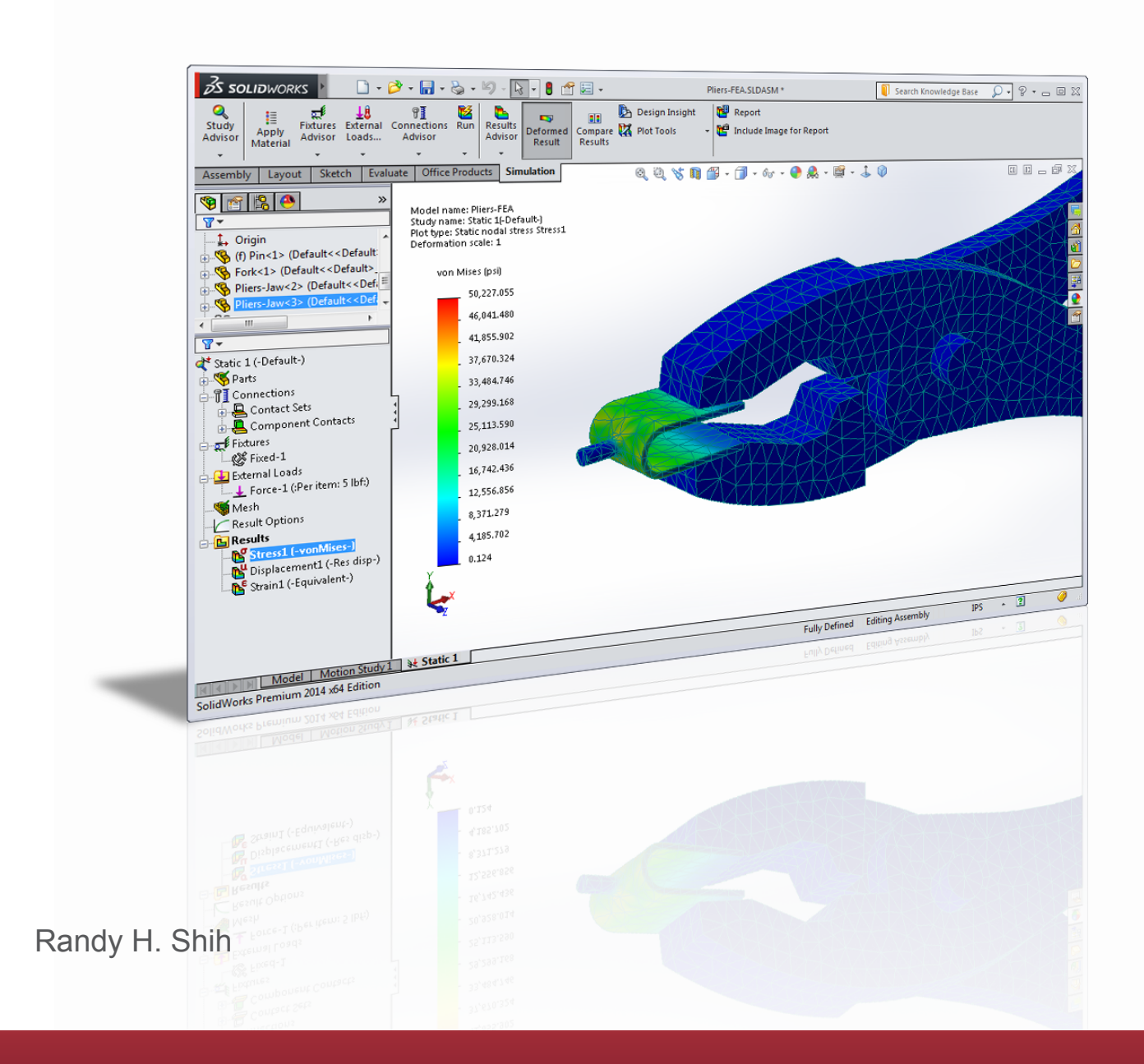

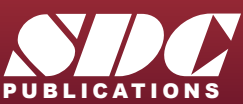

**Better Textbooks. Lower Prices.**<br><www.SDCpublications.com>

# Visit the following websites to learn more about this book:

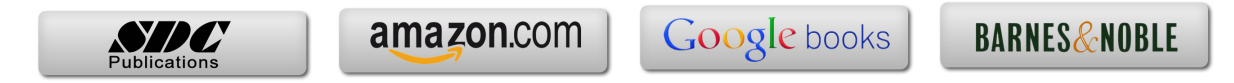

# **Table of Contents**

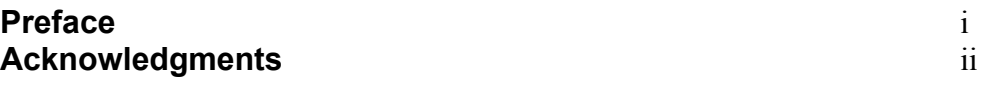

## **Introduction**

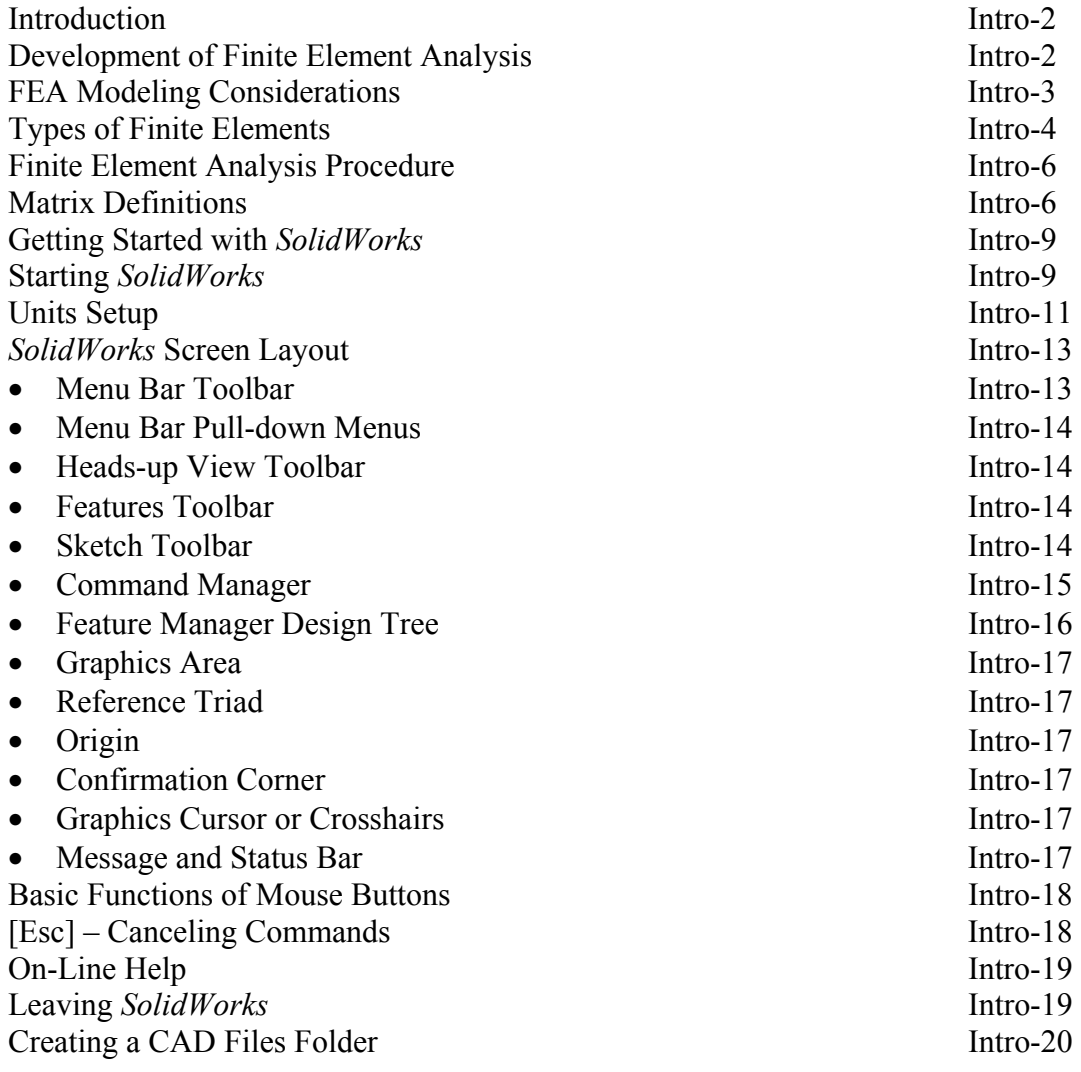

#### **Chapter 1 The Direct Stiffness Method**

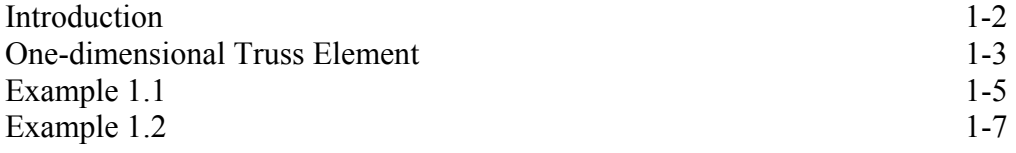

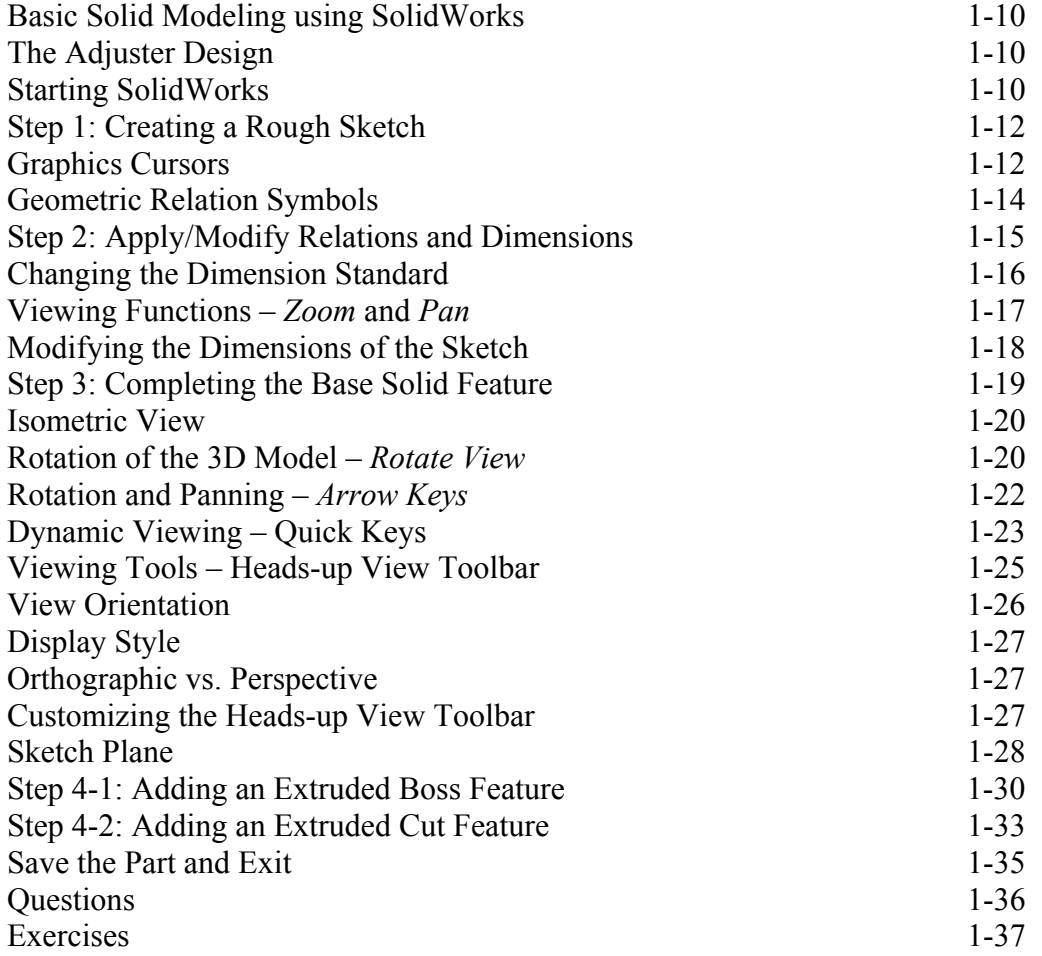

#### **Chapter 2 Truss Elements in Two-Dimensional Spaces**

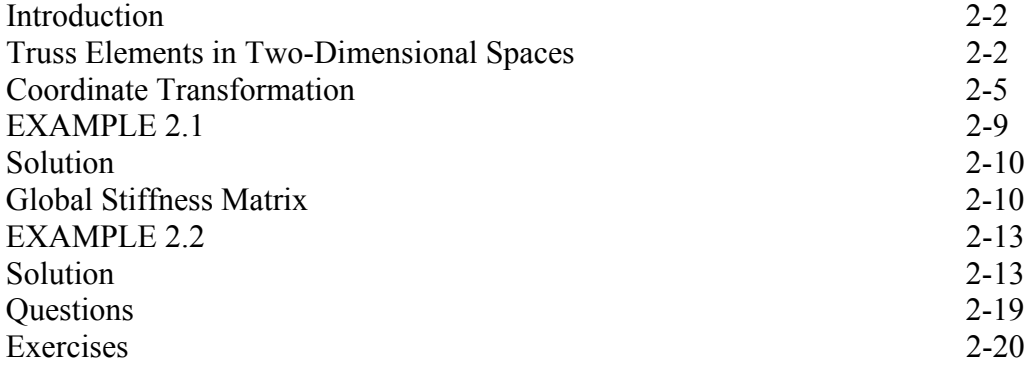

#### **Chapter 3 2D Trusses in MS Excel and Truss Solver**

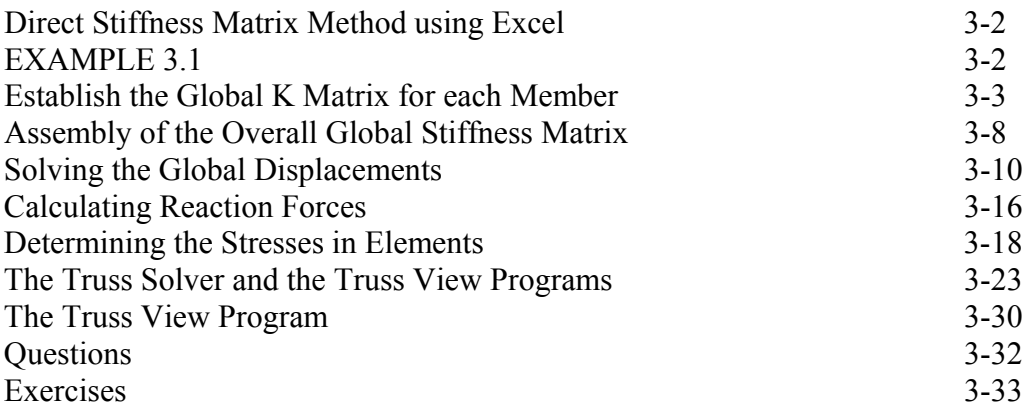

#### **Chapter 4**

#### **Truss Elements in SolidWorks Simulation** One-dimensional Line Elements 4-2 Starting *SolidWorks* 4-4 Units Setup 4-5 Creating the CAD Model – Solid Modeling Approach 4-6 A CAD Model is NOT an FEA Model 4-15 The SolidWorks Simulation Module 4-16 Creating an FEA Model 4-17 Assign the Element Material Property 4-19 Applying Boundary Conditions - Constraints 4-20 Applying External Loads 4-23 Create the FEA Mesh and Run the Solver 4-25 Viewing the Stress Results 4-26 Viewing the Displacement Results 4-28 Questions 4-29<br>Exercises 4-30 Exercises 4-30

#### **Chapter 5 SolidWorks Simulation Two-Dimensional Truss Analysis**

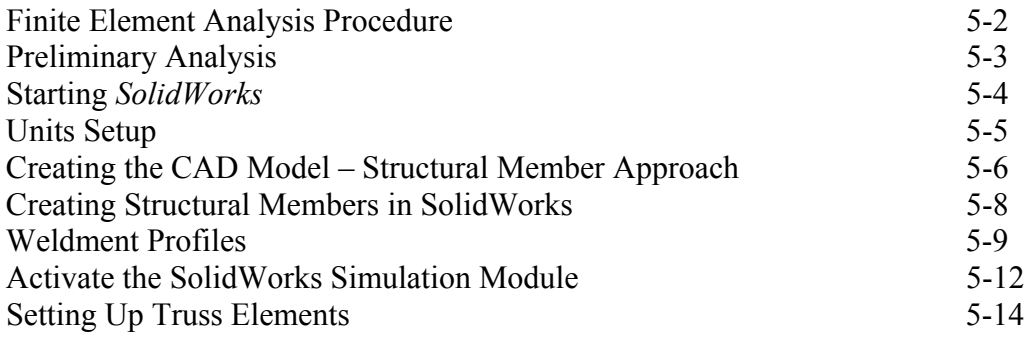

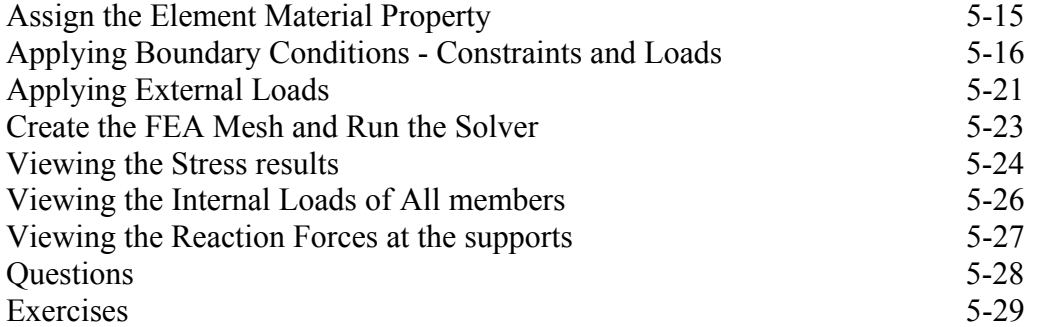

#### **Chapter 6 Three-Dimensional Truss Analysis**

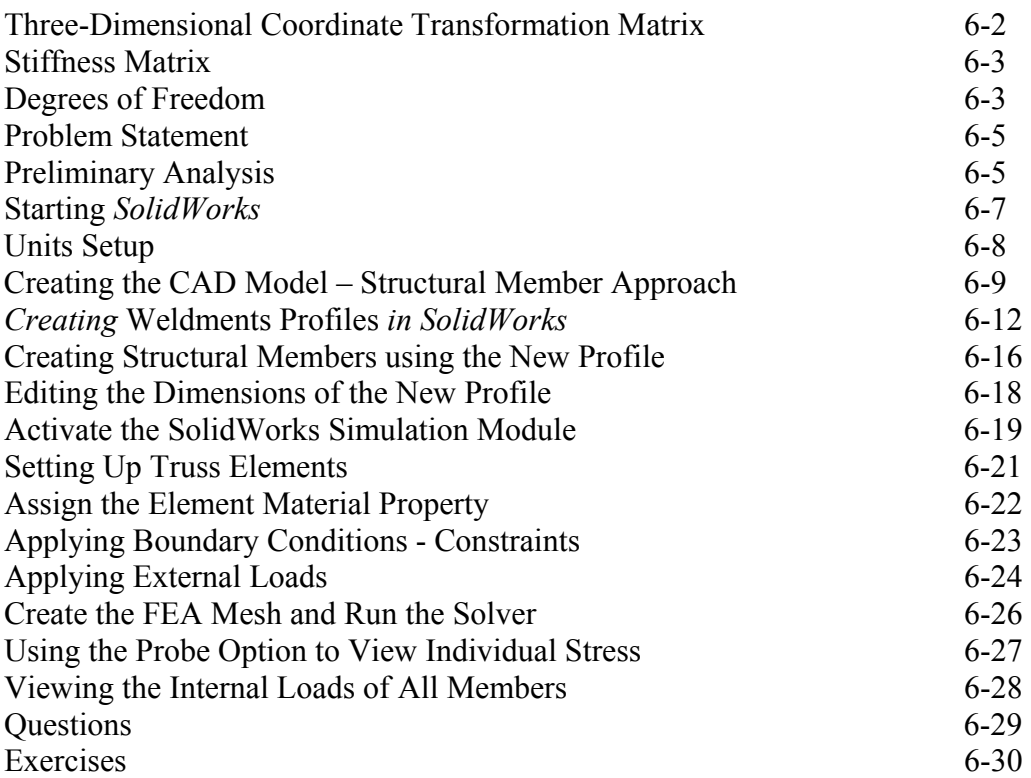

# **Chapter 7 Basic Beam Analysis**

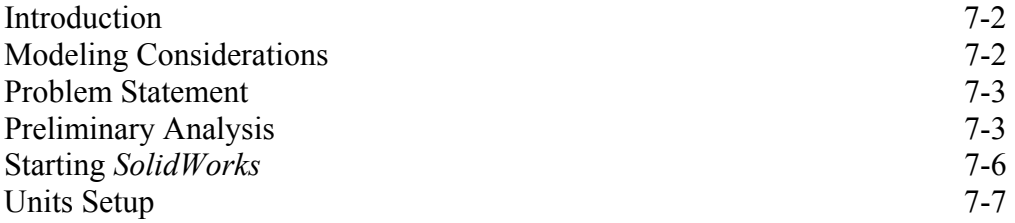

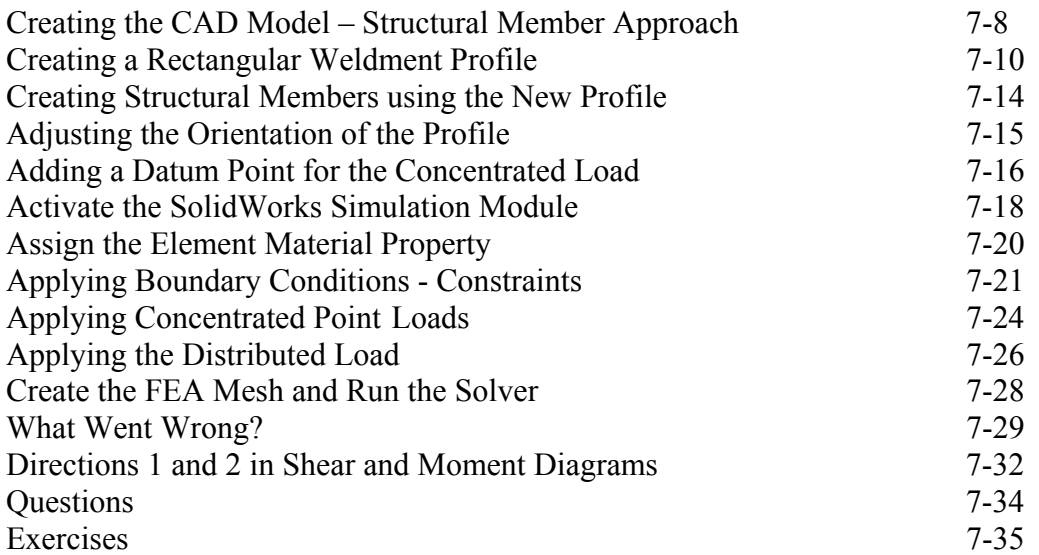

### **Chapter 8 Beam Analysis Tools**

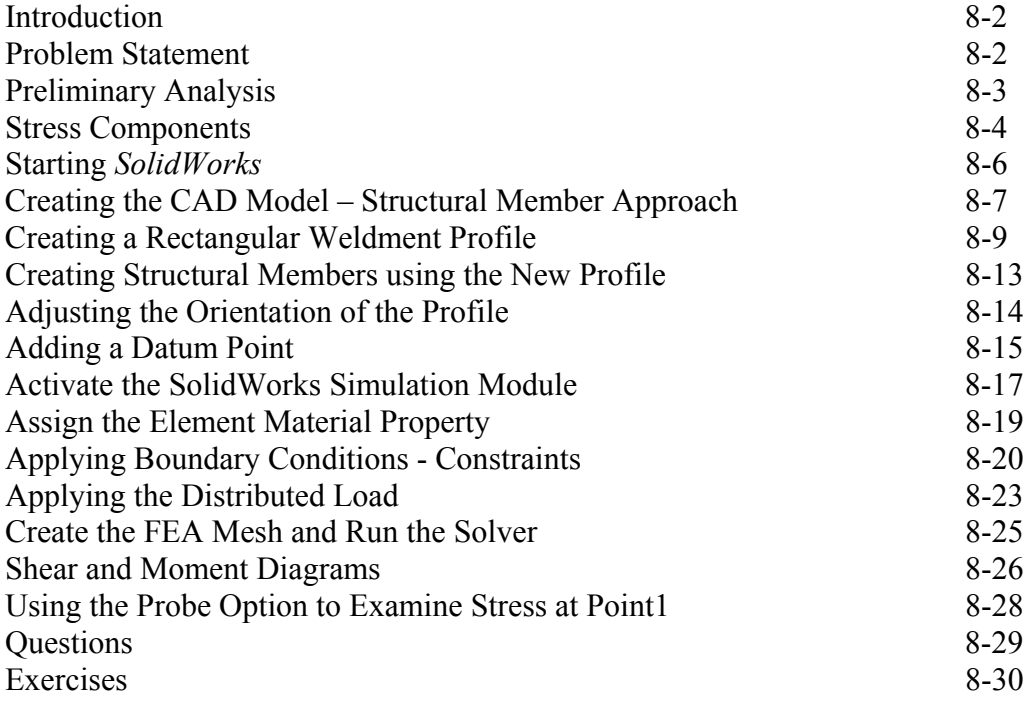

# **Chapter 9 Statically Indeterminate Structures**

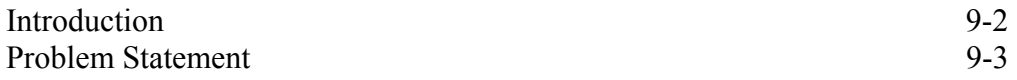

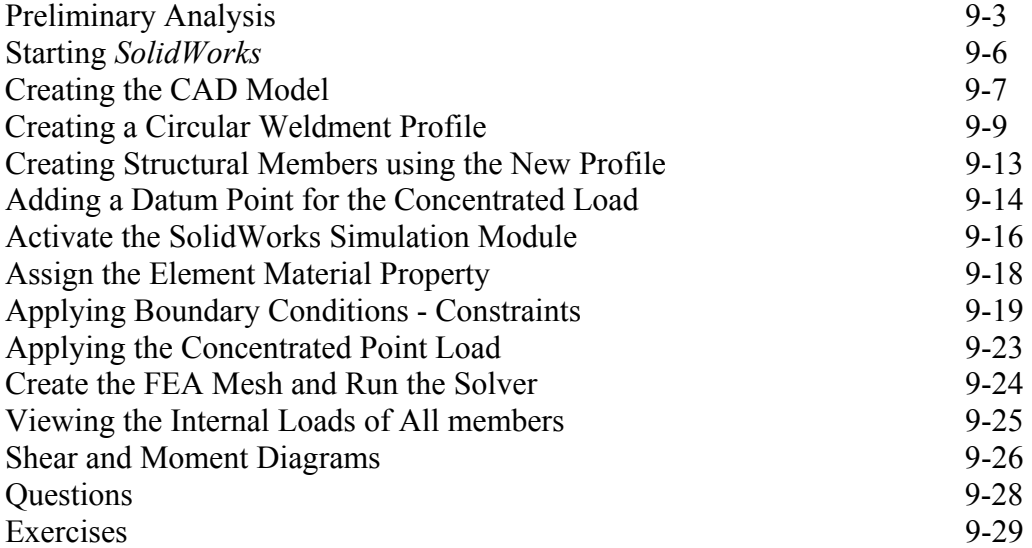

#### **Chapter 10 Two-Dimensional Surface Analysis**

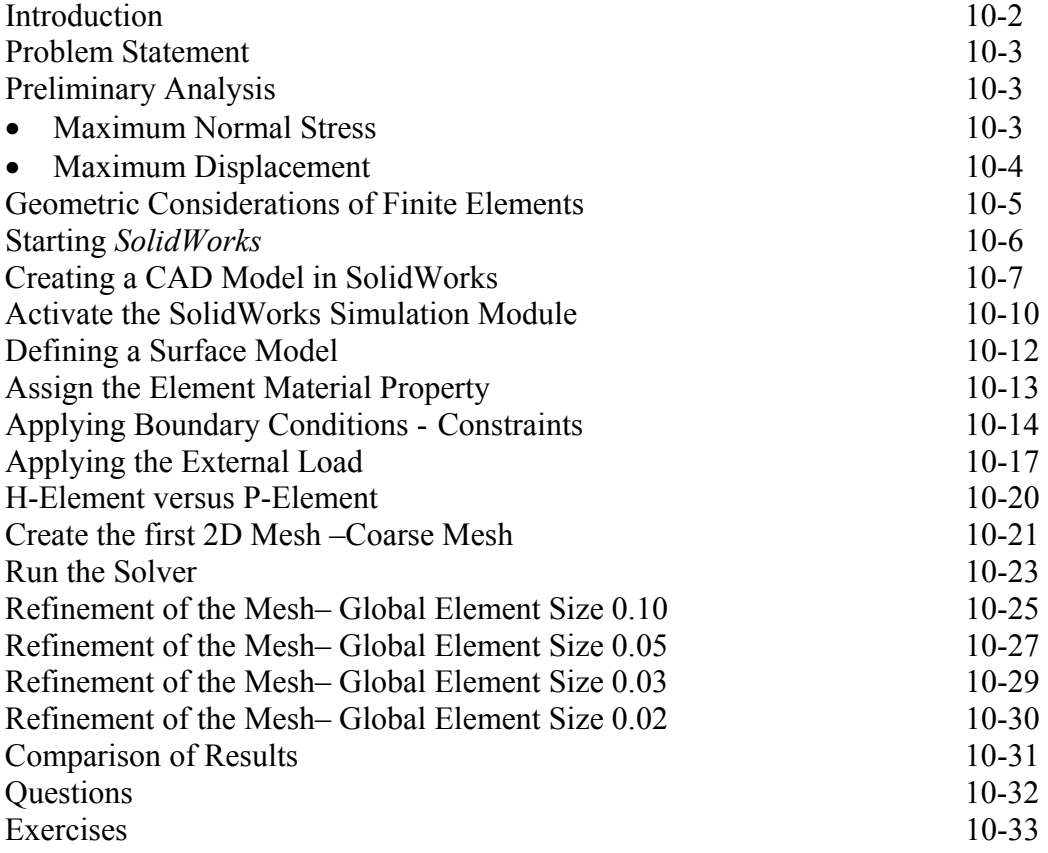

#### **Chapter 11 Three-Dimensional Solid Elements**

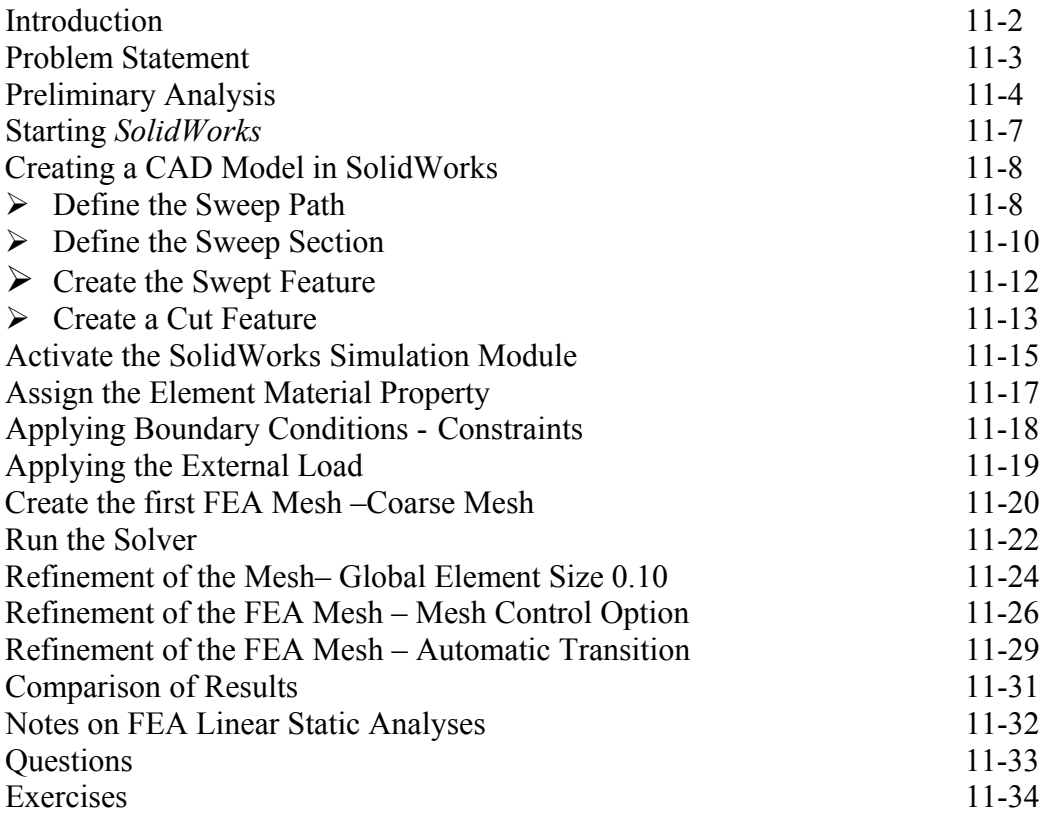

# **Chapter 12 3D Thin Shell Analysis**

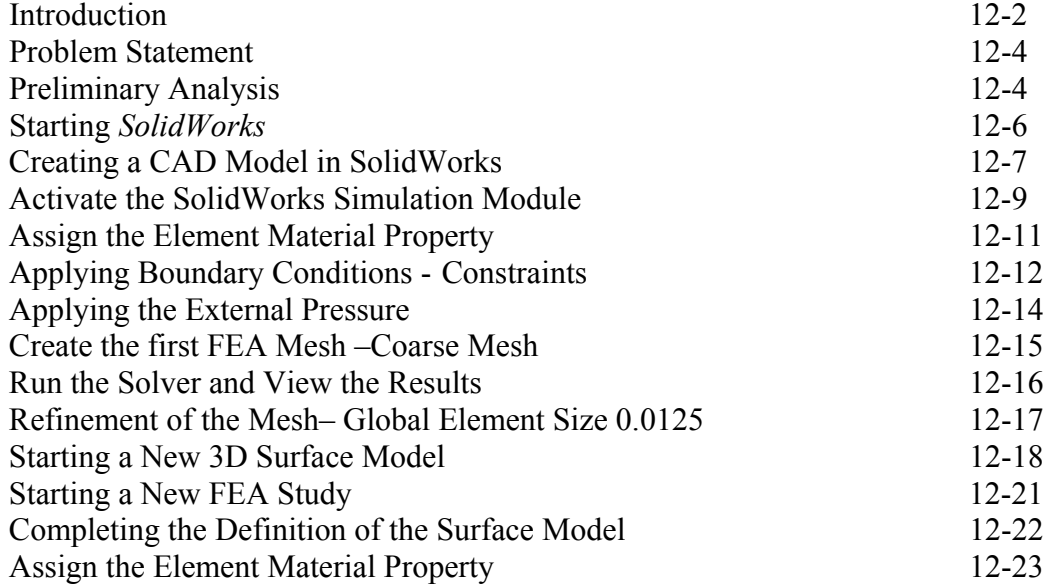

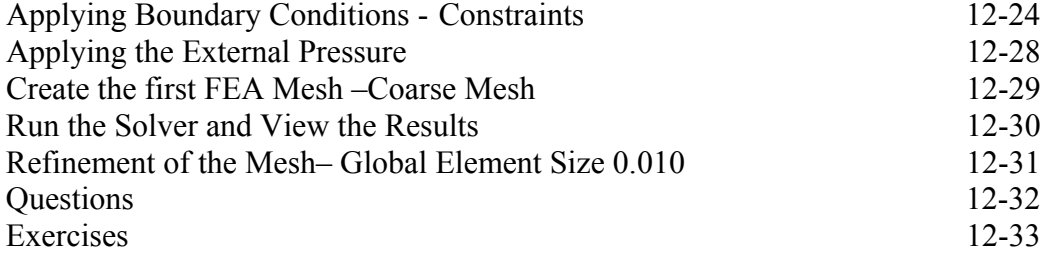

#### **Chapter 13 FEA Contact Analysis**

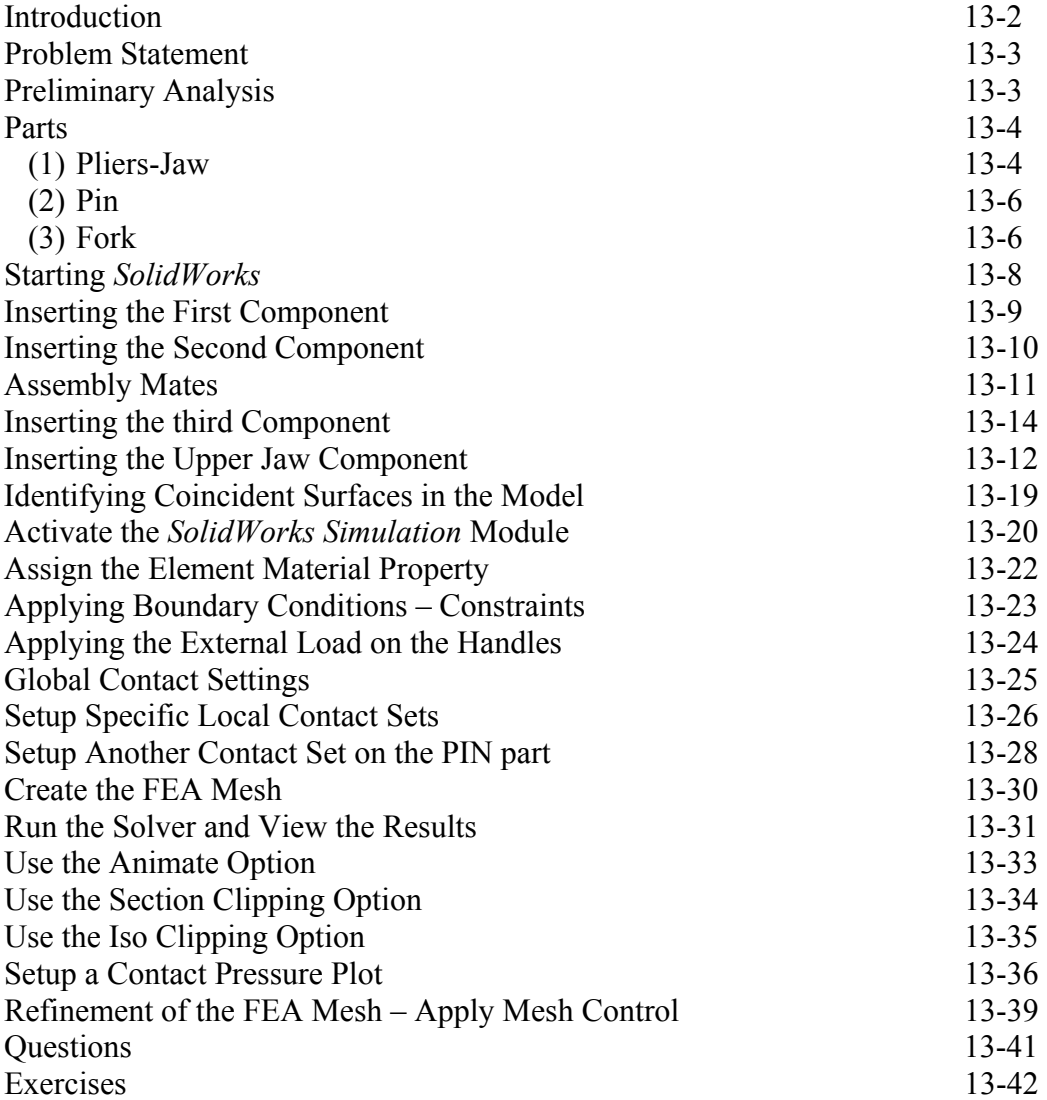

#### **Chapter 14 Dynamic Modal Analysis**

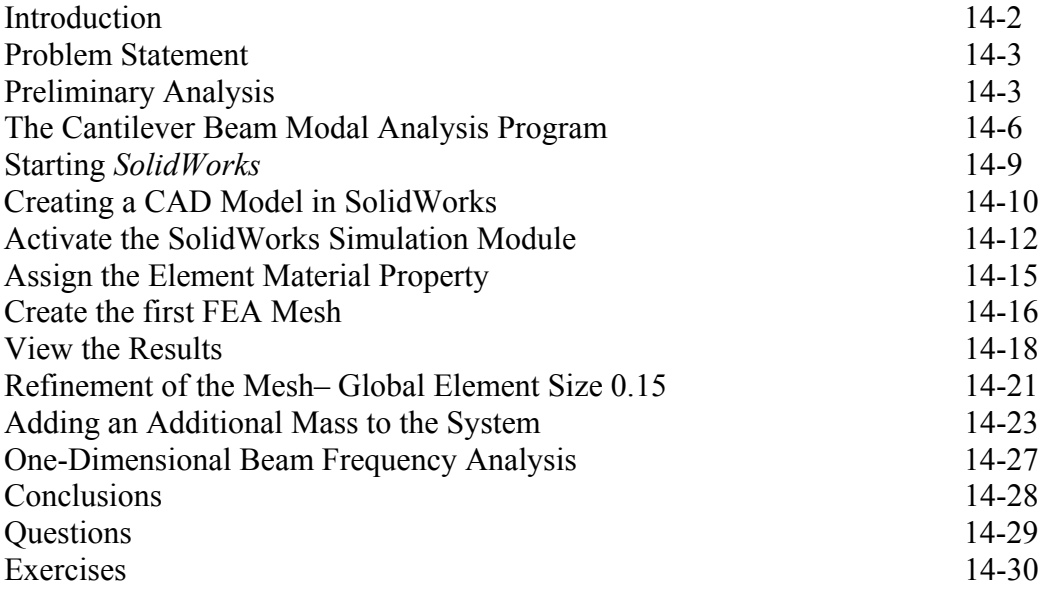

# **Index**